# Utiliser la console et Scinotes

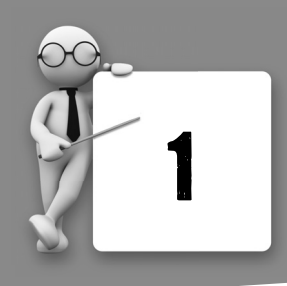

# **Ouand on ne sait pas!**

Scilab est un logiciel mathématique qui peut être utilisé comme un simple calculateur ou comme un langage de programmation.

Lorsqu'on ouvre Scilab, on se trouve sur ce qu'on appelle la *console*. On peut s'en servir comme d'une simple calculatrice mais on peut aussi écrire des *instructions* ou *commandes* permettant de réaliser une certaine tâche, à la suite du symbole suivant :

 $--&$ 

On valide la frappe par la touche « entrée » (retour à la ligne) du clavier et Scilab affiche le ou les résultats demandés s'il y en a.

On accède à SciNotes en cliquant sur la première icône en haut à gauche :

Dans la fenêtre qui s'ouvre, on écrit des instructions. L'ensemble de ces instructions est appelé *script* ou *programme*. On enregistre ce script dans un fichier et on peut le modifier, le sauvegarder et l'exécuter, ce que l'on ne peut pas faire dans la console.

- Scilab possède deux constantes réelles :  $\pi$  qui est noté  $\gamma$  pi et e qui est noté  $\gamma$ e.
- Scilab utilise des variables qui jouent le rôle de « boîtes mémoires » dans lesquelles on peut stocker un contenu (numérique, matriciel...). On nomme ces variables par une lettre ou une chaîne de caractères.

## **Oue faire!**

Voici trois instructions essentielles pour bien démarrer.

 $\blacksquare$  L'instruction d'affectation.

Elle permet d'affecter une valeur à une variable. Elle est notée = et spécifie que la valeur placée à droite de ce symbole est affectée à la variable dont le nom est écrit à gauche.

Si une variable se situe à droite du symbole d'affectation, c'est le contenu de cette variable qui est affectée à celle dont le nom est indiqué à gauche du symbole =.

**FXFMPIF1** 

L'instruction  $x=3$ . 2 consiste à placer la valeur 3,2 dans une variable notée ici  $x$  et créée automatiquement par Scilab.

- Noter que c'est le point, et non la virgule, qui fait office de séparateur décimal.
- b. Noter que  $Scilab$  distingue minuscule et majuscule. Ainsi,  $x$  et  $x$  désignent deux variables distinctes.

À l'issue de l'enchaînement  $x=3$ ;  $x=4$ , la variable x contient la valeur 4. C'est toujours la dernière instruction d'affectation qui fait foi. Les contenus précédents sont perdus.

L'enchaînement  $x=5$ ;  $y=x$  stocke la valeur 5 dans une variable  $x$  puis crée une variable  $\vee$  dont le contenu est le nombre 5 (correspondant ici au contenu de la variable x).

 $\blacksquare$  L'instruction input.

L'instruction  $a = \text{input}(1, \ldots)$  affiche le texte écrit entre les apostrophes. Scilab attend une réponse. Si la syntaxe de cette réponse est correcte, Scilab l'affecte à la variable dont le nom est indiqué au début de l'instruction (ici a).

**FXFMPIF2** 

Dans la console, voici ce qui se passe si on tape l'instruction

```
n = input('entrez un nombre entier : ' )
```
et que l'utilisateur entre la valeur 3 :

```
entrez un entier : 3
n =3.
```
 $\blacksquare$  L'instruction disp.

L'instruction disp('...') affiche le texte écrit entre les apostrophes. L'instruction **disp** (a) affiche le contenu de la variable indiquée entre les apostrophes (ici, a).

**EXEMPLE 3** 

L'instruction disp('bonjour') renvoie:

```
bonjour
```
Si la variable u contient la valeur 5, l'instruction  $\text{disp}(u)$  renvoie :

5

Dans la console, on tape l'instruction :  $\text{disp}\left(\text{sol}\right)$ , 'la solution est : ') En supposant que la variable sol contienne la valeur  $-3$ , Scilab renvoie

```
la solution est :
 -3.
```
Dans cette dernière séquence, Scilab affiche ce qui est demandé *de droite à gauche*. On affiche donc en premier le texte écrit entre les apostrophes (ici. la solution est :). Puis apparaît, à la ligne, le contenu de la variable sol (ici, la valeur  $-3$ ).

 $Si \times$  et v sont des variables. l'instruction  $disp(x, y)$  affiche d'abord le contenu de la variable  $\vee$  suivi de celui de  $x$  avec un retour à la ligne entre chaque valeur.

## Conseils

- Dans la console, une instruction d'affectation suivie de la touche entrée provoque l'affichage du contenu de cette variable. Si l'on ne veut pas qu'il y ait d'affichage, il suffit de faire suivre l'instruction par un point-virgule. Cela n'empêche pas l'ordinateur d'effectuer l'instruction bien sûr! On peut écrire sur une même ligne plusieurs instructions en les séparant par des virgules ou par des points-virgules selon que l'on souhaite un affichage ou pas. Par exemple, l'instruction  $a=6$ ,  $b=3$ ;  $c=5$ , tapée sur une même ligne dans la console suivie de la touche entrée, renvoie :
	- $a =$ 6.  $C =$  $5.$

Il n'y aucun affichage concernant la variable b mais l'affectation de la valeur 3 dans b a bel et bien été réalisée. Pour s'en convaincre, il suffit d'ajouter l'instruction  $\text{disp}(b)$  et on s'apercoit que la console affiche bien la valeur 3.

- Dans Scinotes, on écrit les instructions en les séparant par une virgule ou un pointvirgule ou encore en allant à la ligne. Contrairement au point précédent, il n'y a aucune incidence sur l'affichage. Cela permet juste de rendre le programme plus lisible. La seule façon de « communiquer » avec la console est d'utiliser dans le programme les instructions input ou disp.
- Dans un script (écrit dans Scinotes), on peut insérer des commentaires introduits par le symbole //. Ces commentaires sont ignorés lors de l'exécution du programme et permettent simplement d'éclairer le sens des instructions et aider à une meilleure compréhension du programme.

# **Exemple traité**

Compléter les instructions en tenant compte des commentaires indiqués :

```
a= ...; // invite l'utilisateur à entrer la valeur pi
disp ... // affiche le message "Une valeur approchée de pi
//est :" suivie de la valeur contenue dans a
```
#### **SOLUTION**

On peut proposer :

```
a=input('entrer la valeur pi : ');
disp(a, 'Une valeur approchée de pi est :')
```
Après la première instruction, l'utilisateur est censé frappé  $\frac{1}{6}$  pi au clavier. Après validation par la touche entrée, Scilab renvoie :

```
entrer la valeur pi : %pi
 Une valeur approchée de pi est :
    3.1415927
```
**Exercices** 

**EXERCICE 1.1** 

Dans la console, on exécute les instructions :

 $a=1; b=2; c=3;$ 

Décrire pour chaque question, ce que renvoie Scilab après les instructions suivantes :

 $1$  a=b; b=c; c=a; disp(c, b, a)

- 2  $b=c$ ;  $c=a$ ;  $a=b$ ;  $disp(c, b, a)$
- $3$  c=a; a=b; b=c; disp(c, b, a)

**EXERCICE 1.2** 

```
1 On propose le script suivant :
```

```
a = input('a = ')b = input('b = ')a=b:b=adisp(a, 'a=')disp(b, 'b=')
```
On suppose que l'utilisateur entre, dans cet ordre, les valeurs 1 et 10 lors des deux premières instructions. Que renvoient les deux dernières instructions?

2 Compléter le script suivant pour qu'il échange le contenu des variables a et b.

```
a = input('a = '')b = input('b = '). . .
```
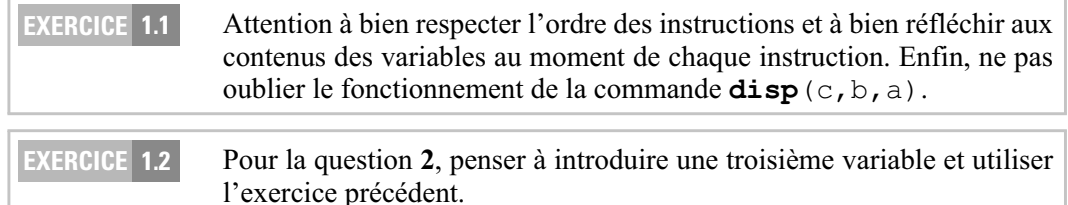

# **Solutions des exercices**

**EXERCICE 1.1** 

,,,,,,,,,,,,,,,,,,,,,,,,,,,,,,,,

1 Décrivons pas à pas les instructions :

L'instruction  $a=b$  affecte la valeur de b (c'est-à-dire 2) à la variable  $a$ .

L'instruction  $b=c$  affecte la valeur de c (c'est-à-dire 3) à la variable b.

L'instruction  $c = a$  affecte la valeur de  $a$  (qui est de 2 depuis la première instruction) à la variable c.

Finalement, les variables  $a, b$  et c contiennent respectivement les valeurs 2, 3 et 2. Comme l'instruction  $\text{disp}(c, b, a)$  affiche les contenus de a, b, c dans cet ordre avec un retour à la ligne après chaque valeur, Scilab renvoie :

- $2.$  $3.$  $2$ .
- 2  $\hat{A}$  l'issue des instructions proposées, les variables a, b et c contiennent respectivement les valeurs 3, 3 et 1. L'instruction  $\text{disp}(c, b, a)$  renvoie cette fois :
	- $3.$  $3.$  $1$ .
- 3 Cette fois, les variables a, b et c contiennent respectivement les valeurs 2, 1 et 1. L'instruction  $\text{disp}(c, b, a)$  renvoie:
	- $2.$  $1$ .  $1$ .

,,,,,,,,,,,,,,,,,,,,,,,,,,,,,,,,,,,,,

### **EXERCICE 1.2**

1 Lorsque l'utilisateur entre, dans cet ordre, les valeurs 1 et 10 lors des deux premières instructions, la variable a contient donc la valeur 1 et la variable b contient la valeur 10.

L'instruction  $a=b$  affecte la valeur de b (c'est-à-dire 10) à la variable  $a$ .

L'instruction  $b=a$  affecte la valeur de  $a$  (qui est désormais égale à 10 depuis l'instruction précédente) à la variable b.

Finalement, les variables a et b contiennent toutes les deux la valeur 10.

Les deux dernières instructions renvoient alors :

```
a=10.h=10.
```
2 En s'inspirant de l'exercice 1, on propose le script suivant :

```
a = input('a = '')b = input('b = ')<br>c=a; a=b; b=c
```
L'instruction  $c=a$  sauvegarde le contenu de la valeur de  $a$  dans une variable  $c$ .

L'instruction  $a=b$  affecte la valeur de  $b$  dans la variable  $a$ . La valeur initiale dans  $a$ est donc effacée mais elle a été judicieusement et préalablement sauvegardée dans la variable  $\sim$ 

L'instruction  $b=c$  affecte la valeur de c (c'est-à-dire la même que celle initialement contenue dans a) à la variable b.

Finalement, les contenus des variables a et b ont bien été échangés.

**Remarque.** Il ne faudrait pas se laisser abuser par ce script :

```
a = input('a = ')b = input('b = ')disp(b, 'a=')disp(a, 'b=')
```
S' il semble répondre à la question posée, ce n'est qu'une impression visuelle ! En aucun cas, les **contenus** des variables a et b n'ont été échangés.

# Utiliser les opérations et les fonctions prédéfinies

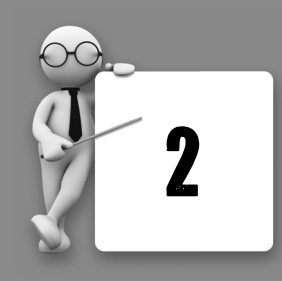

Quand on ne sait pas!

### Il faut connaître

- **E** les opérateurs algébriques : +, -, /, \* et ^
- les fonctions réelles prédéfinies : abs, exp, log, sqrt, floor, cos et sin.
- $\Box$  les opérateurs de test logique : & et |

Remarque. Dans cet ouvrage, tous les mots-clés du langage (comme abs, floor etc...) apparaîtront en caractère gras. L'utilisation des fonctions cos et sin est réservée aux élèves de la voie ECS

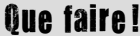

 $\blacksquare$  Les opérateurs algébriques

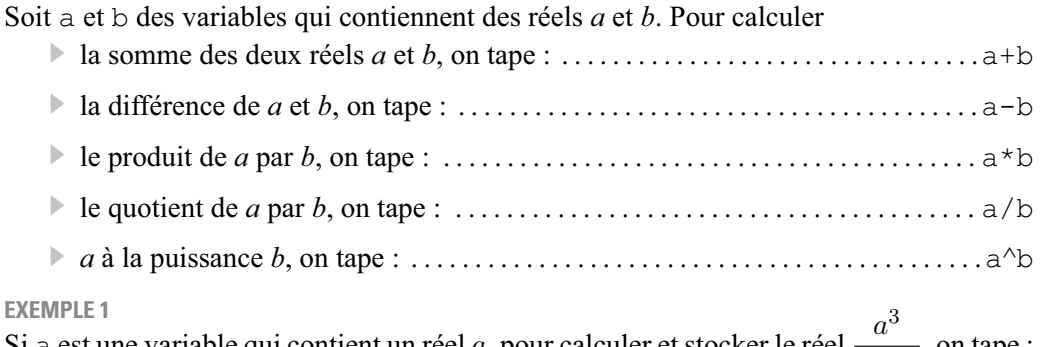

 $a+2$ , on tape: Si a est une variable qui contient un réel  $a$ , pour calculer et stocker le réel  $a^3/(a+2)$ 

Si un calcul n'est pas affecté à une variable, Scilab place automatiquement le résultat dans une variable notée ans *(answer* en anglais).

Dans l'exemple ci-dessus, si a contient la valeur 5, Scilab renvoie :

 $ans$ 

17.857143

 $\blacksquare$  Les fonctions réelles

Soit  $x$  une variable qui contient un réel  $x$ . Pour calculer

- 
- 
- 
- 
- 
- 
- 

#### **EXEMPLE 2**

Si a est une variable qui contient un réel a, pour calculer et stocker le réel  $\frac{a - \lfloor a \rfloor}{\sqrt{a^2 + 1}}$  dans une variable x, on tape :  $x = (a - floor(a)) / sqrt(a^2 + 1)$ 

Les opérateurs de test logique.

Scilab possède deux constantes *booléennes* : % t (*true* en anglais) et % f (*false*) qui contiennent respectivement les valeurs T et F.

Soit a et b des variables qui contiennent des réels *a* et *b*. Pour savoir si

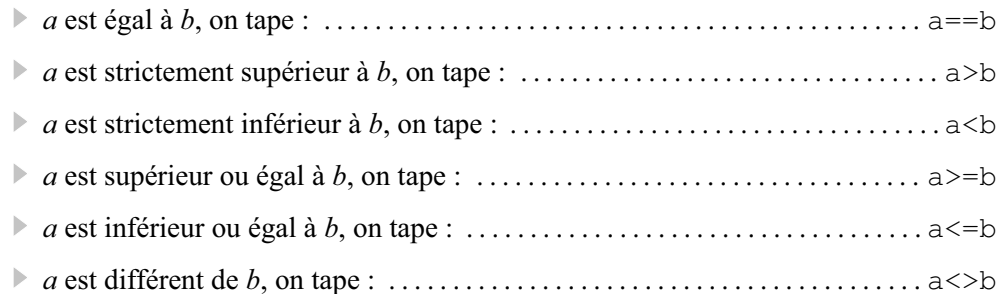

Ces instructions renvoient la valeur T si le test est vrai et F si le test est faux.

On peut relier deux tests par les opérateurs  $\&$  et  $\vert$  selon les règles suivantes :

- b. L'instruction  $\dots \& \dots$  renvoie la valeur  $T$  si les deux tests placés de part et d'autre du symbole  $\&$  contiennent la valeur  $T$ . Sinon, elle renvoie la valeur  $F$ .
- b. L'instruction  $\ldots$   $\ldots$  renvoie la valeur  $T$  si l'un au moins des deux tests placés de part et d'autre du symbole | contiennent la valeur T. Sinon, elle renvoie la valeur F.

### **FXFMPLF3**

On suppose que les variables  $\alpha$  et  $\beta$  contiennent respectivement les valeurs  $-1$  et 1.